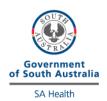

## iCCnetSA PoCT EXTERNAL QUALITY ASSURANCE PROGRAM INSTRUCTIONS StatStrip Glucose/Ketone 2024/2025

- Check External Quality Assurance Program StatStrip Glucose/Ketones Schedule for EQA sample result due dates.
- Select the appropriate EQA sample as indicated by label on vial (eg. EQA 2405 sample is tested in May/June).
- Print EQA Result sheet from iCCnet Website (Diagnostic Services, PoCT section)
- Follow the instructions below for testing samples.
- Store samples in a cool, dark place, away from fluorescent lights and below 30C
- For Patient ID use the EQA sample number e.g., 'EQA2405'

For more detailed instructions on testing EQA samples, refer to the **QC Bench Method** for the instrument.

\_\_\_\_\_\_

## Glucose + Ketones (NOVA Statstrip)

- 1. Prepare instrument and insert the test strip with the writing facing up and press Accept/OK.
- 2. For Patient ID use the EQA sample number e.g., 'EQA2405'.
- 3. Using scissors, cut the tip off the long thin end of the dropper.
- 4. Apply a drop of the sample to the end of the test strip until the sample is drawn into the strip.
- 5. Use same EQA sample to perform Glucose + Ketones.

If you have any questions regarding the External Quality Assurance Program, please contact iCCnetSA on (08) 7117 0600 or <a href="https://example.com/health.iccnetSupport@sa.gov.au">health.iccnetSupport@sa.gov.au</a>.